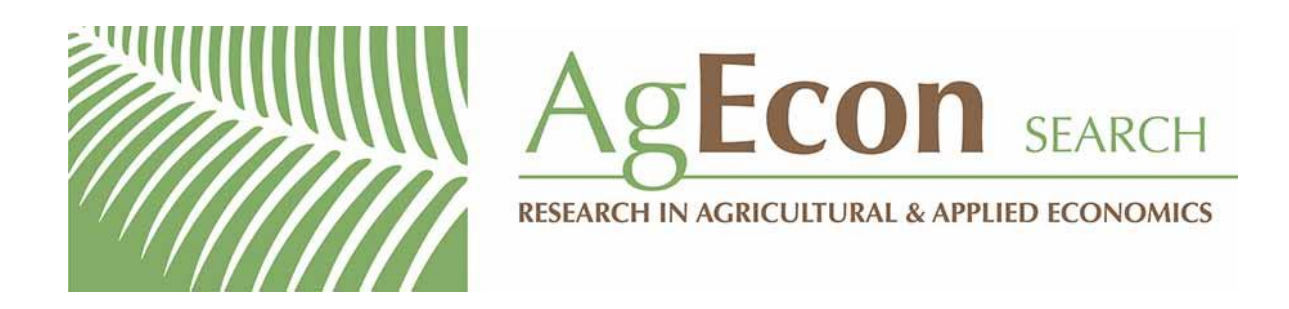

*The World's Largest Open Access Agricultural & Applied Economics Digital Library*

# **This document is discoverable and free to researchers across the globe due to the work of AgEcon Search.**

**Help ensure our sustainability.**

[Give to AgEcon Search](https://makingagift.umn.edu/give/yourgift.html?&cart=2313)

AgEcon Search [http://ageconsearch.umn.edu](http://ageconsearch.umn.edu/) [aesearch@umn.edu](mailto:aesearch@umn.edu)

*Papers downloaded from AgEcon Search may be used for non-commercial purposes and personal study only. No other use, including posting to another Internet site, is permitted without permission from the copyright owner (not AgEcon Search), or as allowed under the provisions of Fair Use, U.S. Copyright Act, Title 17 U.S.C.*

# Staff Papers Series

Staff Paper P80-23 October 1980

User's Guide

for

"utility Program (PLOTLNE) for Automatically Scaled Graphical Plotting of Continuous Lines"

Lung-Fai Wong and Henry Hwang

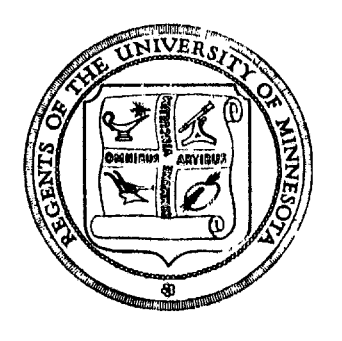

# **Department of Agricultural and Applied Economics**

University of Minnesota Institute of Agriculture, Forestry and Home Economics St. Paul. Minnesota 55108

# TABLE OF CONTENTS

- I. Identification
- 11. General Description

III. Utility Cards:

- 1. PR@B Card
- 2. FØRMAT Card
- GRAPH Card
- 4. SELECT Card
- 5, LABEL Card
- 6. AXIS Card

IV. Multiple graphing from one set of data.

- v. Multiple data sets in one run.
- VI. Job cards set up.

.

- VII. Appendix A: Two graphical plotting examples.
- VIII. Appendix B: Updated user's guide for PLOTTER program.

Staff Papers are published without formal review within the Department of Agricultural and Applied Economics.

## PL@TLNE PROGRAM

# User's Guide

## **1.** Identification

Title: Utility Program for Automatically Scaled Graphical Plotting of Continuous Lines.

Program Calling Name: PL@TLNE

Languages: FORTRAN Extended 4.0, Compass 3.0, CDC NOS CYBER 74 operating system.

Computers: CDC 6000/7000/Cyber Series Machines.

Interfaced Plotter: Varian Statos 31 Electrostatic Plotter.

- Subroutine Required: UCC PL@TPAC/PL@T31
- Memory Requirement: 60,000 words
- Programmer: Lung-Fai Wong and Henry Hwang, Department of Agricultural and Applied Economics.

Date: August, 1980

NOTE: In some parts of this paper, we used  $\emptyset$  and  $0$  to distinguish the letter "O" and number zero.

# 11. General Description

This program is designed for users without a knowledge of FORTRAN language in use of the UCC pen and ink plotting package PLOTPAC to plot a continuous line or lines on a plotter paper. Before plotting, the program will automatically scale the numbers to the size of coordinates specified by users. Users can plot any number of graphs from a single set of data deck (or file) in one run, with a choice of selecting one or more variables against other variables, heading and axis labelings. The capacity of this program is:

No. of data set in one run: unlimited No. of graphs in one run: unlimited No. of variables can be read: maximum of 24 No. of observations can be read: maximum of 500 No. of lines can be plotted in a graph: maximum of 5 Size of graph: maximum of 10.5 inches in height and 999.0 inches in width, minimum of 3.5 inches in height and 5.0 inches in width. Plotter pen moving step: 0.01 inches

3

#### III. Utility Cards<sup>-</sup> 1/

- 1. 'PR@B' Card
	- Column Description
	- $1-4$  PRØB
	- 10 Input device l=card deck 2=tape or disk
	- 13-15 No. of observations

Option A: Indicate the exact number of observations to be read from the input device, must be less than or equal to 500, or

Option B: If leaving this field blank (or zero) then the program will count the number of observations until it encounters one observation that has blank (or zero) values for all variables read in. This can be accomplished easily by placing one blank card at the end of the data cards. If the input device is a disk or tape, then the program will count the number of observations until it encounters the first end-of-record (EOR) mark.

- 19-20 Number of graphs to be plotted using this data set.
- 24-25 Number of variables to be read as specified in the FØRMAT card(s), it must be less than or equal to  $24$ .
- 30 Number of FØRMAT card(s) that follow, it must be less than or equal to 9.

#### 2. FØRMAT Card

Variables will be read as REAL numbers and indexed by a subscript according to their drders in the input device. The data may be read in with the use of any kind of format allowed in FØRTRAN. If data are integers, user should change it to real numbers, i.e., change 13 to F3.O. The format statement must begin with an open parenthesis and end with a closing parenthesis. The number of format cards supplied must correspond to column 30 of the 'PR@B' card.

(If input device is card deck, data cards follow.)

4

3. 'GRAPH' Card

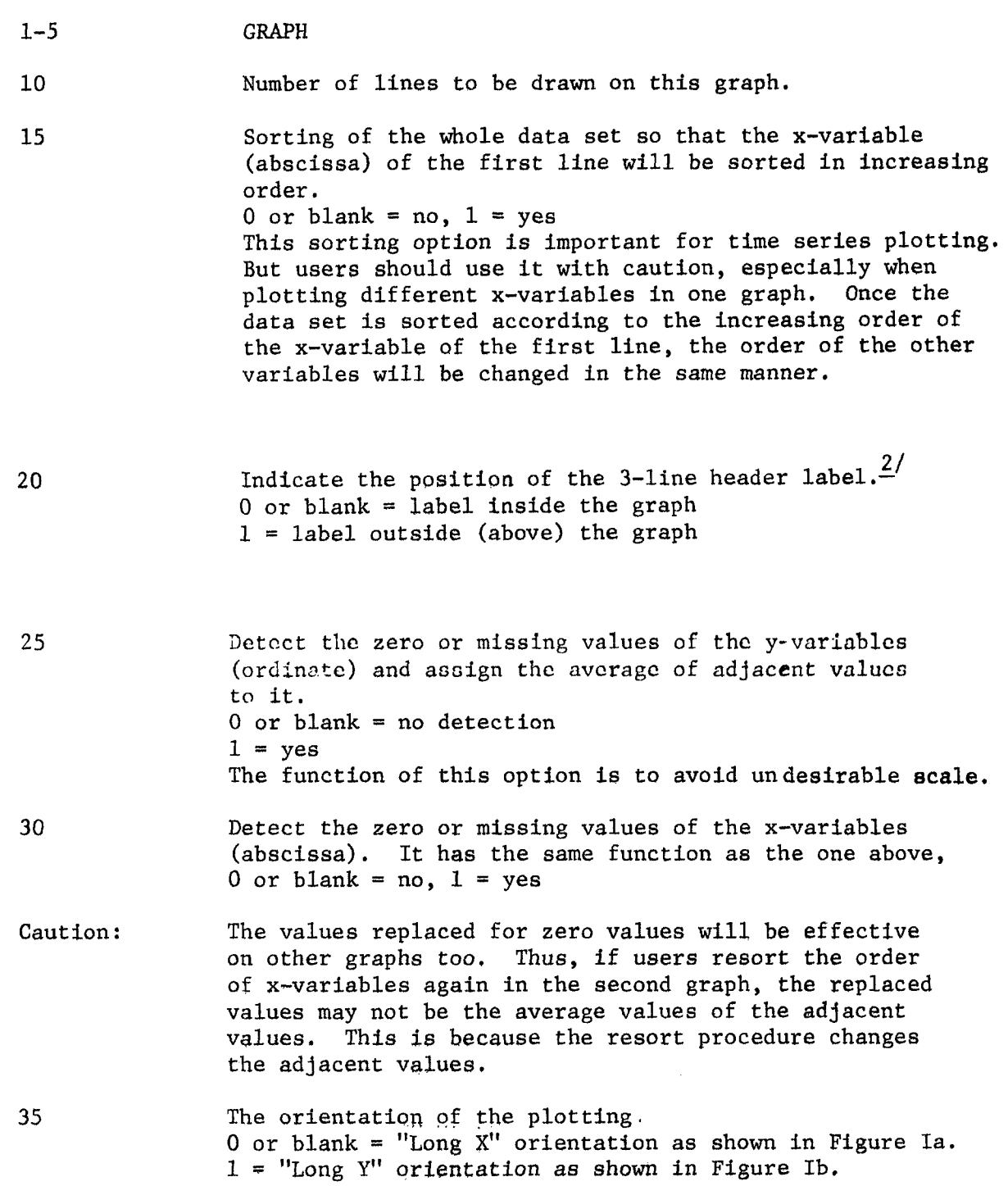

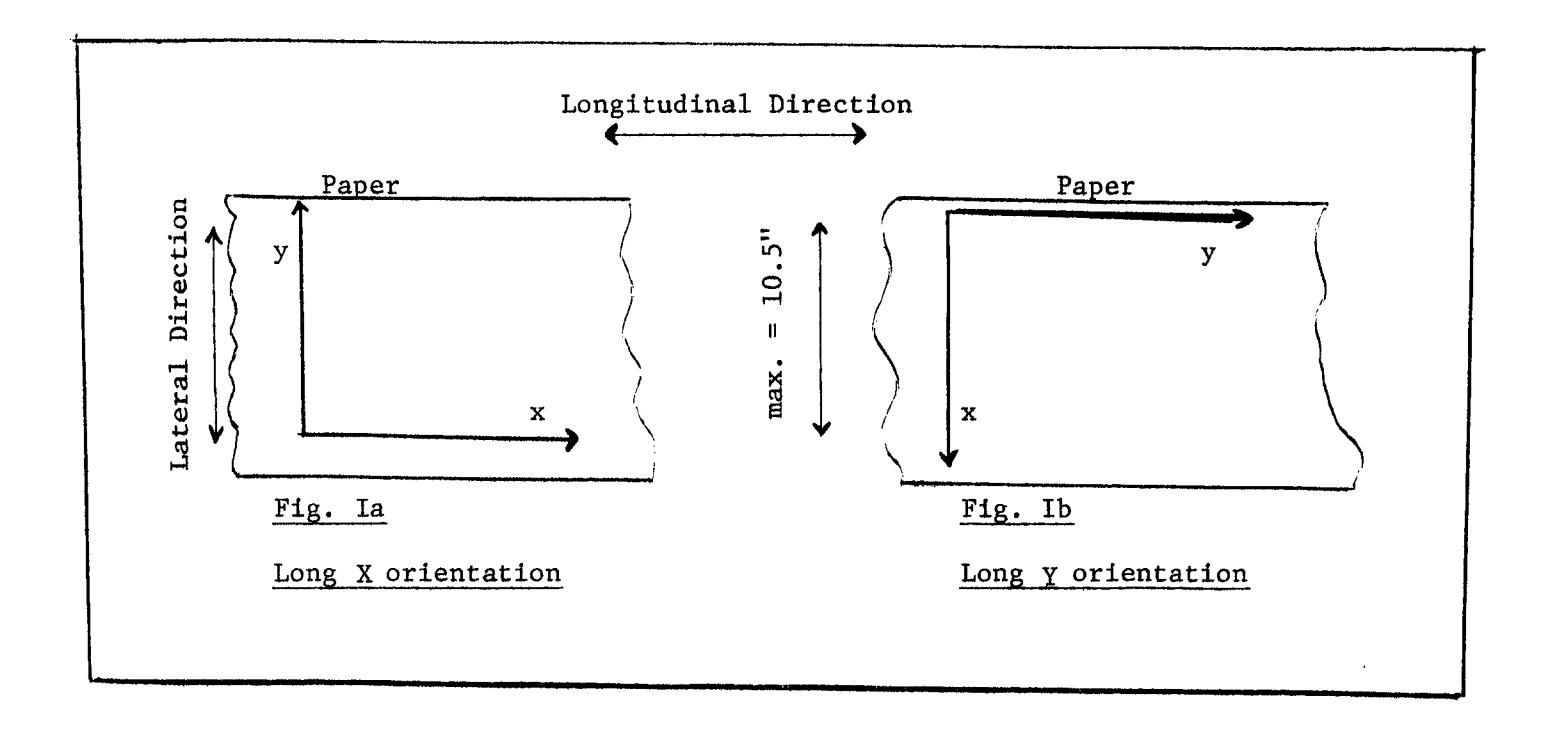

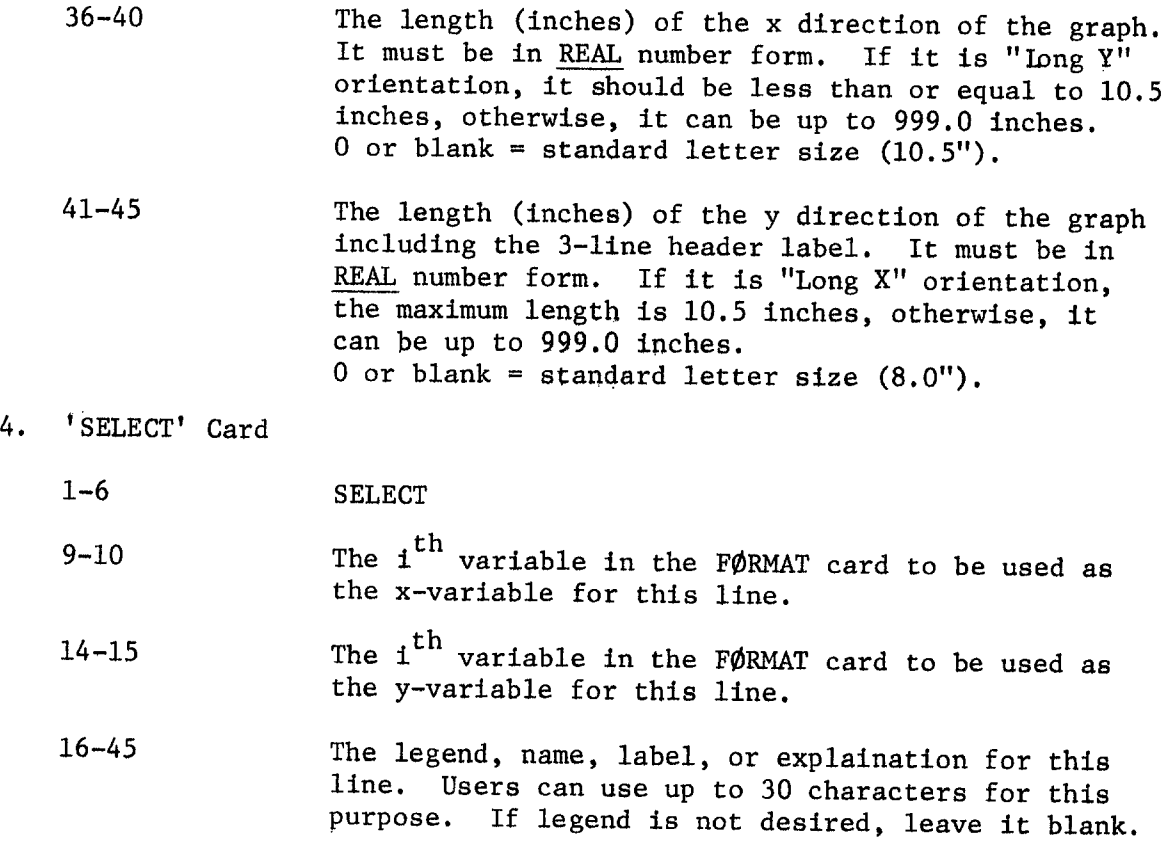

 $\mathcal{L}$ 

Users have to supply **one** 'SELECT' card for each line to be plotted on each graph. The number of 'SELECT' cards should be **equal to the** value indicated on column 10 of the 'GRAPH' card.

- 5. 'LABEL' Card
	- 1-5 LABEL

6-55 One card for one line of header label which contains a maximum of 50 characters. Users can use up to 3 lines of header label. Although users may not wish to use all 3 lines, three 'LABEL' cards have to be supplied. If only one line is desired, insert 2 more 'LABEL' cards with blanks on column 6-55. The 3-line header label will be plotted at the top of the graph (either inside or outside) and centered with the x-direction. If users have less than 50 characters for any of the lines, they may want to center the label by skipping some columns. For example, if user has only 10 characters for one of the lines, he should skip 20 columns and start punching on column 26 so that the 10 characters will be plotted on the center of the graph.

- 6, 'AXIS' Card
	- $1 4$ AXIS
	- 6-35 Title for **x-axis, maximum** of 30 characters.
	- 36-65 Title for y-axis, maximum of 30 characters. Both titles will be centered with their axis. Again, if user has less than  $30$  characters for axis labels he can center the labels by skipping some columns.

## IV. Multiple graphing from one set of data

More than one graph can be plotted by repeating cards no. 3, 4, 5, and 6.

v. Multiple data sets in one run

More than one set of data can be used by repeating cards no. 1, 2, data cards (if any),  $3, 4, 5,$  and  $6.$ 

- VI. Job cards set up
	- A. Single Data Set From Card Deck

Job name, time. ACC@JNT, account no., password. BIN card if not inputting from UNIVAC 1004. GET, PLØTLNE/ UN=GQM6013.

```
FETCH, MINNLIB/V=MNF.
  PLØTLNE.<br>RØUTE, PLØTS, DC=PL, T1D=xx, BIN=yy, DEF.\frac{4}{ }PLØT31.
   7-8-9 card
        Utility Cards (including data set)
   6 - 7 - 8 - 9xx = The site C\emptysetDE of the site at which the user desires the output
        to be routed to.
        TID=BC for Lauderdale University Computer Center<br>TID=40 for North Hall St. Paul Computer Center
                  for North Hall St. Paul Computer Center
   YY = Bin number of shelf at site in which output will be placed by
        the computer operator.
B. Multiple Data Set From Card Deck
   Job name, time.
   ACC@JNT, account no., password.
   BIN card, if needed.
   GET, PL@TLNE/UN=GQM6013.
   FETCH, MINNLIB/V=MNF.
   PL@TLNE.
   R@JTE, PLOTS, DC=PL, TID=xx,
BIN=yy, DEF.
   PLØT31.
   7-8-9
         Utility cards including
first set of data (card 1 to 6)
         Utility cards including second set of data<br>"
        II
         II
         (As many as data sets are needed in this run)
   6 - 7 - 8 - 9c. Data Set From Tape, Indirect or Direct Permanent File
   Job name, time,
   ACCØUNT, account no., password.
   BIN card, if needed.
   LABEL, TAPE2 . . . . . (if data set from tape)
   ATTACH, TAPE2 = file name, \ldots . . . . (if data set from direct file), or
   GET, TAPE2 = file name, . . . . (if data set from indirect file)
   R, TAPE2.
   GET, PLØTLNE/UN=GQM6013.
   FETCH, MINNLIB/V=MNF.
   PLØTLNE.
   R@UTE, PLOTS, DC=PL, TID=XX, BIN=YY, DEF.
   PLØT31,
   7-8-9
         Utility cards without data deck
   6 - 7 - 8 - 9Two examples are attached in Appendix A.
```
- 1/ All parameters used in this program should be in INTEGER form (right-justified without a decimal point), EXCEPT for the sizes of x-direction and y-direction on 'GRAPH' card.
- 2/ The location of labels are shown in example I and example 11, The example I has label inside the graph while example II has label outside (above) the graph.
- 3/ The legend for lines will be drawn outside the graph after the graph had been plotted. In the two examples in Appendix, the legends were cut down from the plotting paper and taped on the graph. Also, the program will automatically draw center symbols for individual lines.

1st line: straight line, no centered symbol  $2nd$  line:  $\mathbf{B}$ 3rd line:  $+$ <br>4th line:  $\diamondsuit$ 4th line:  $\diamondsuit$ <br>5th line:  $X$ 5th line:

4/ Because the electrostatic plotter machine (varian states 31) is located in Lauderdale University computer center, all plotting outputs will come out from there. Thus, if user uses TID=xx rather than TID=BC, the graphs will come out from Lauderdale and then be carried to the xx site by University buses, which usually takes one day.

APPENDIX A

FAI, T20. ACCOUNT, GQM1234, ABCDE. GET, PLOTLNE/UN=GQM6013. FETCH(MINNLIB/V=MNF) PLOTLNE. ROUTE, PLOTS, DC=PL, TID=BC, BIN=5, DEF. PLOT31.  $(7-8-9$  EOR CARD)  $\hat{\pmb{\lambda}}$ PROB  $\mathbf{1}$  $12$  $\mathbf{1}$ 6  $\mathbf{1}$  $(F4.0,5(1X,F5,1))$ 1 100.7 103.3 98.1 95.1 102.7  $\mathbf{1}$ .  $100.7$   $105.1$   $96.3$   $92.1$  $102.7$  $2.$  $2<sup>1</sup>$ 99.8 105.8 93.8 87.9 100.7  $\mathbf{3}$ 3.  $99.4$  106.5  $92.3$  97.  $\overline{4}$ 100.1  $4.$ 5 101.1 108.1 94.1 95. 102.5 5. 6 102.5 109.0 96.0 94.2 103.9 6. 7 101.8 107.3 96.3 95.2 103. 7. 8 102.2 112.6 9.18 90.  $102.$ 8. 9 100.5 107.8 93.2 91.2  $100.$ 9.  $97.1$  $104.7$  89.5 88.9 98.0 10.  $10<sub>1</sub>$ 94.9 102.0 87.8 88.0 96. 11.  $11$ 99.5 104.3 94.7 94.  $101.5$  12.  $12<sup>2</sup>$ GRAPH  $\overline{5}$ 2 LINEO01 **SELECT**  $\mathbf{1}$ 3 LINEO02 **SELECT**  $\mathbf{1}$ **SELECT** 4 THE 3RD LINE  $\mathbf{1}$ **SELECT** 5 SECOND LAST LINE  $\mathbf{1}$ 6 LAST LINE(LINE NO.6) **SELECT**  $\mathbf{1}$ THIS IS EXAMPLE 1 OF PROGRAM PLOTLNE LABEL **LABEL** BY LUNG-FAI WONG **LABEL** FACTOR INDEX (Y-VARIABLES) **AXIS** MONTHS  $(6-7-8-9$  EOF CARD)

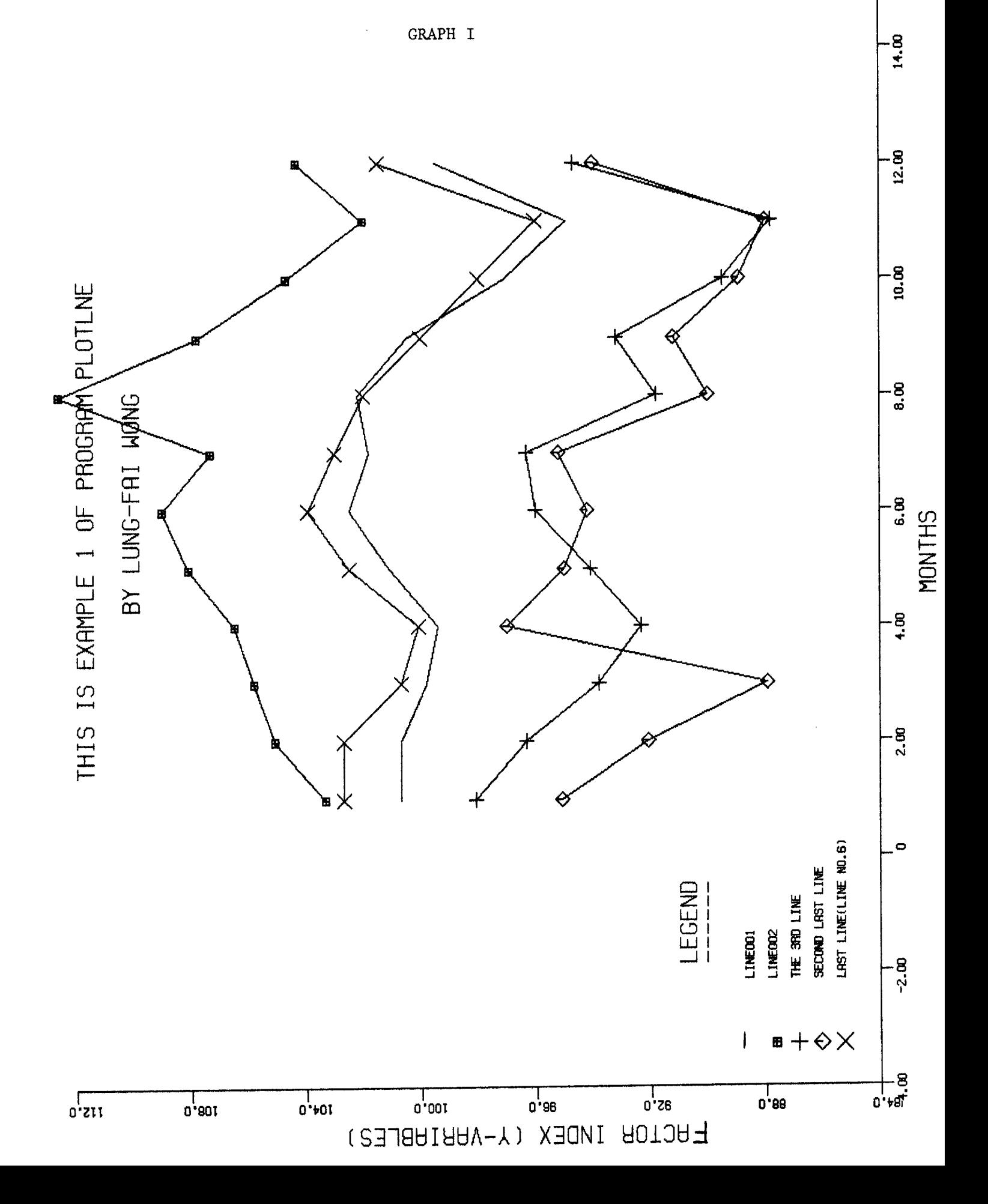

EXAMPLE II

FAI,T20. ACCOUNT,GQM1234,ABCDE. A,TAPE2=FAIWONG. R,TAPE2. GET,PLOTLNE/UN=GQM6013. FETCH(MINNLIB/V=MNF) PLOTLNE. ROUTE,PLOTS,DC=PL,TID=BC,BIN=5,DEF. PLOT31.  $(7-8-9$  EOR CARD)<br>2 12 1  $\overline{7}$ PROB 2 12  $\mathbf{1}$  $(F4.0,6(1X,F5.1))$ <br>GRAPH 2 1 GRAPH 2 1 1 1 1 1 9.0 10.5<br>SELECT 1 2LINE001---DATA FOR 1970 1 2LINEO01---DATA FOR 1970<br>7 3LINEO02--WITH CENTER SYP SELECT 7 3LINEO02--WITH CENTER SYMBOLS LABELIST LINE OF HEADER LABEL--MAX.5O CHAR./LINE LABEL SECOND LINE LABEL3RD LINE OF LABEL--LABEL ABOVE (OUTSIDE) GRAPH<br>AXIS TIME (X-VARIABLES) PRICE (LABEL FOR Y) AXIS TIME (X-VARIABLES) (6-7-8-9 EOF CARD)

Data in filename FAIW@NG

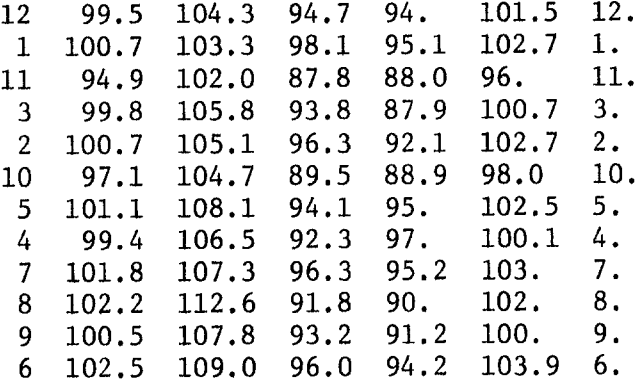

 $\hat{\mathbf{r}}$ 

İ

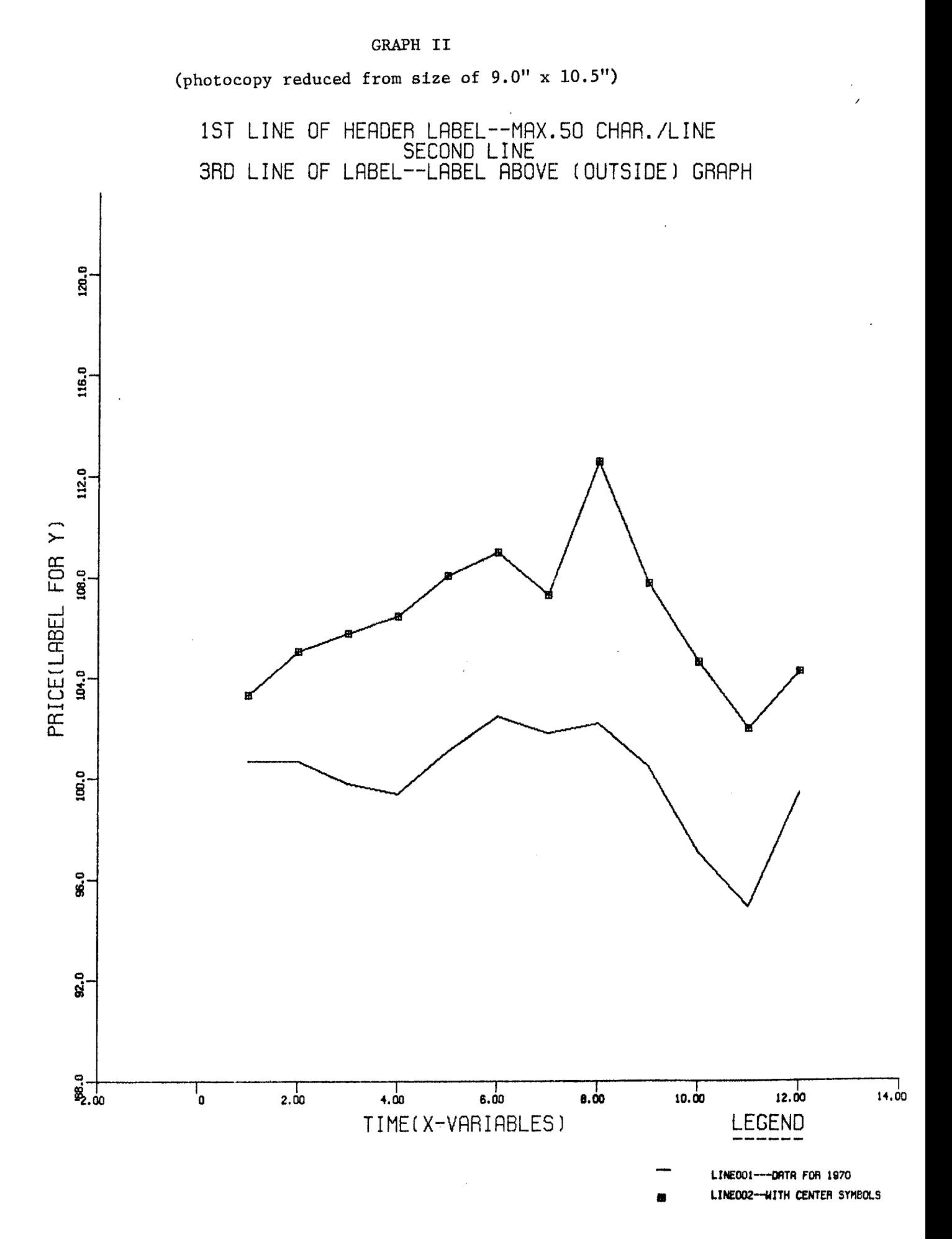

#### PLOTTER PROGRAM

- I. IDENTIFICATION
	- TITLE: Utility Program for Automatically Scaled Plottering with Overplotting

PROGRAM CALLING NAME: PLOTTER

LANGUAGE: Fortran extended 3.0, Kronos 2.1, CDC Cyber 74

COMPUTER: CDC 6000/7000/Cyber Series Machines

SUBROUTINE REQUIRED: UCC Library Routine SCLPLT

MEMORY REQUIREMENT: 65000

PROGRAMMER: Patricia Y. Tsao and Henry Hwang, Department of Agricultural and Applied Economics

DATE: February 1975

UPDATED: September 1980, by Lung-Fai Wong

II. GENERAL DESCRIPTION

This program plots one variable against one or more other variables. Any number of graphs can be plotted from a data deck. The user can also have a choice of using sets of data in one run. The number of variables should be less than or eqval to 50 and the number of observations should be less than or equal to  $400$  for each data set. This program uses a fixed graph size (65 lines of 128 characters) and a single sheet of line printer paper,

- III. UTILITY CARDS
	- **1.** 'PROB' card

Column Description

- 1-4 PROB
- 8-10 Option 1. Indicate the exact number of observations to be read from the input device, must be less than or equal to 400, or

Option 2. Leave this field blank (or zero) and the computer will count the number of observations until it encounters one having a blank (or zero) value for all variables read in. This may be accomplished easily by placing one or more blank cards, whichever makes up a complete observation behind the data.

14-15 Number of variables to be read from the input device, must be less than or equal to  $50$ .

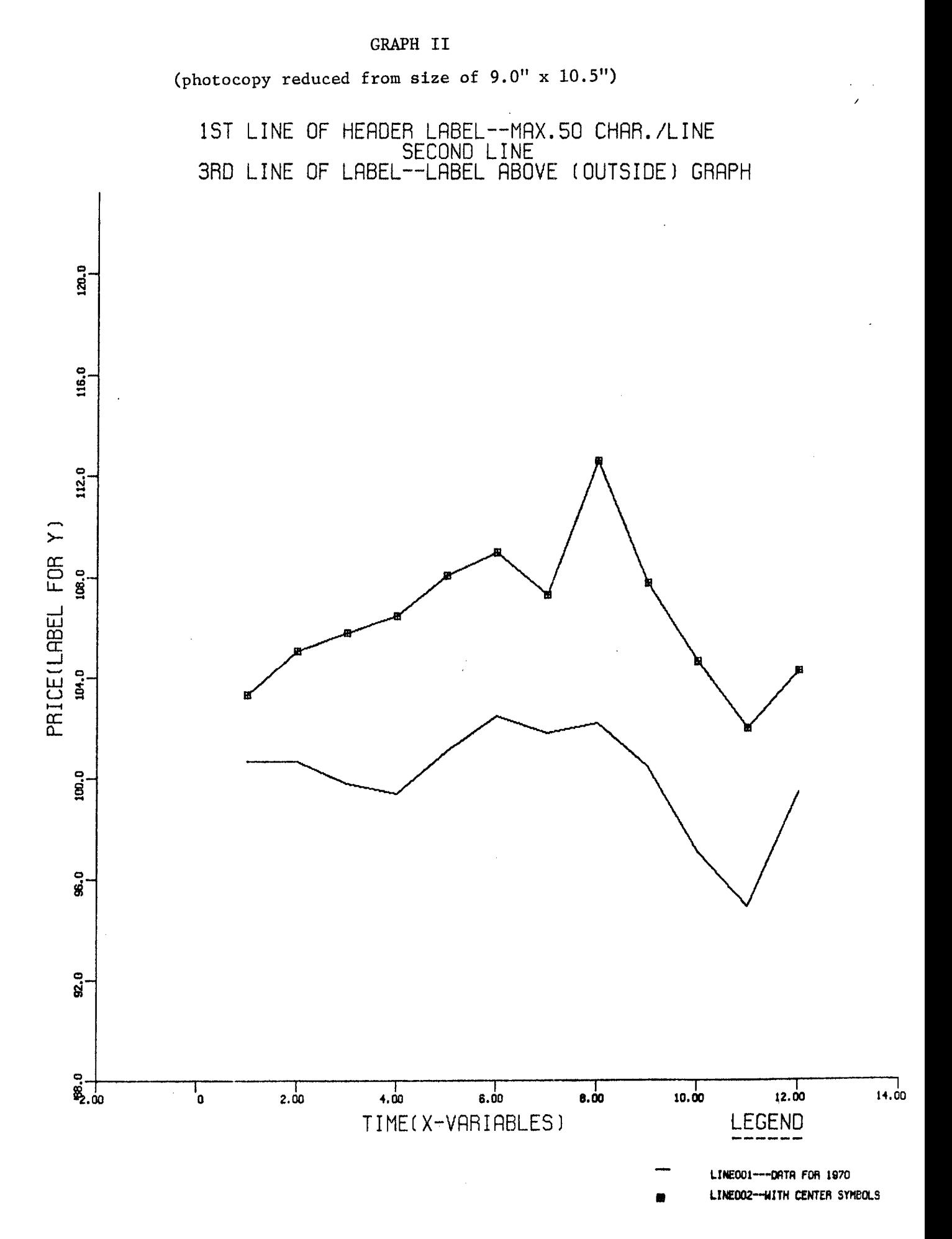

#### PLOTTER PROGRAM

- I. IDENTIFICATION
	- TITLE: Utility Program for Automatically Scaled Plottering with Overplotting

PROGRAM CALLING NAME: PLOTTER

LANGUAGE: Fortran extended 3.0, Kronos 2.1, CDC Cyber 74

COMPUTER: CDC 6000/7000/Cyber Series Machines

SUBROUTINE REQUIRED: UCC Library Routine SCLPLT

MEMORY REQUIREMENT: 65000

PROGRAMMER: Patricia Y. Tsao and Henry Hwang, Department of Agricultural and Applied Economics

DATE: February 1975

UPDATED: September 1980, by Lung-Fai Wong

11. GENERAL DESCRIPTION

This program plots one variable against one or more other variables. Any number of graphs can be plotted from a data deck. The user can also have a choice of using sets of data in one run. The number of variables should be less than or equal to 50 and the number of observations should be less than or equal to  $400$  for each data set. This program uses a fixed graph size (65 lines of 128 characters) and a single sheet of line printer paper,

- III. UTILITY CARDS
	- 1. 'PROB' card

Column Description

- 1-4 PROB
- 8-10 Option 1. Indicate the exact number of observations to be read from the input device, must be less than or equal to 400, or

Option 2. Leave this field blank (or zero) and the computer will count the number of observations until it encounters one having a blank (or zero) value for all variables read in. This may be accomplished easily by placing one or more blank cards, whichever makes up a complete observation behind the data.

14-15 Number of variables to be read from the input device, must be less than or equal to  $50$ .

- 18-20 Number of observations to be printed. This option allows 25 Number of format cards that follow, must be less than or 30 Variable name cards designator 35 Min-Max values designator 40 Input device 41-80 Alphanumeric identification of this data set. for the printing of the 1st n observations specified. When 999 is specified all records will be printed. Leave this field blank (or zero) if data is not to be listed. equal to  $9.$ O=no variable name cards, names of variables will be initialized as VAR 1, VAR  $2, \ldots$ , VAR 50.  $l=variable$  name cards follow the FORMAT cards. O=the computer will check the minimum and maximum values for each variable. l=user should specify both the minimum and maximum values of X-axis and Y-axis on his title cards. (see 7 for details) l=cards 2=tape (user should declare his tape as TAPE2)
- 2. FORMAT cards

Variables are considered to be indexed, or numbered, by a subscrip according to the order in which they are read in from the input device. The data may be read in with the use of any FORMAT allows in FORTRAN, except I format. The format statement must begin with an open parenthesis and end with a closing parenthesis. The number of format cards supplied must correspond to column 25 of the 'PROB' card.

3. Variable name cards

Variable name cards are required if it is so designated by column 30 of the 'PROB' card, The function of this card is to allow for the alphanumeric identification of variable besides the normal index number assigned to the variables. Six characters are allowed for each variable name. Column continue by fields of 6 in the following manner:

1-6 11-16 21-26 31-36 41-46 51-56 61-66 71-76

4. Data cards

If column 40 of 'PROB' card is 1, the data set will follow variable name cards (or format cards in case no variable name cards are required). If column 40 of 'PROB' card is 2 no data card follows.

5. SELECT card

There can be as many SELECT cards as the user wants for each data set. The first variable on the SELECT card is plotted against all the other variables in a graph. The first variable will be plotted along X-axis, and the rest of the variables along Y-axis.

Column Description 1- 6 'SELECT' 7- 8 Number of variables appear in this SELECT card, must be less than or equal to  $24.$  Leave  $7$  blank (or zero) if the number is less than or equal to  $9$ . 9-11 The index of 1st variable 12-14 The index of 2nd variable . ● . 78-80 The index of 24th variable Index means the ORDER in which the variables are read in by the FORMAT card. Index number should be punched right justified, 6. HEADING title card Any character string punched before column 61 will be printed at the top of the graph. 7. Title for the X-axis and min-max values for X-axis if specified on column 35 of the 'PROB' card. Column Description 1-60 Title for the X-axis 61-70 Minimum value for X-axis (optional, format is F1O.2) 71-80 Maximum value for X-axis (optional, format is F1O.2) If the minimum and maximum values are specified, the axis of graph is scaled within these limits. The values fall outside of these limits will be disregarded for graphing. 8. Title for the Y-axis and min-max values for Y-axis if specified on column 35 of the 'PROB' card (see 7 for description) 9. Multiple gtaphing from the data set More than one graph can be produced by repeating 5, 6, 7, and 8 cards. 10. FINISH card Punch FINISH through column 6. This card informs the computer that the graphing is finished on the data set read in. IV, JOB CARDS . . . A. Single Data Set from CARD DECK

```
JOB name, Time.
    Bincard if not inputting from UNIVAC 1004 or TTY 200.
    GET,PLOTTER/UN=GQM6013.
    FETCH,MINNLIB/V=MNF.
    PLOTTER.
     ^{7}<sup>8</sup><sup>0</sup>
        UTILITY CARDS (including data set, see Section III)
     6-7
      ^{\circ} 8 _{\circ}B. Multiple Data Sets from CARD DECK
    JOB name, Time.
    Bincard if needed.
    GET,PLOTTER/UN=GQM6013.
     FETCH,MINNLIB/V=MNF.
     PLOTTER.
     ^{7}<sup>8</sup><sup>0</sup>
        UTILITY CARDS for first data set
        UTILITY CARDS for second data set
                         .
        (as many as data sets for PLOTTER)
     17<sub>8</sub>9
c. Data Set from Tape, Indirect or Direct Permanent File.
     JOB name, Time.
     Bincard if needed.
    LABEL, TAPE2, ... (if data set from tape)
                     or
     ATTACH, TAPE2=MYFILE ... (if data set from a DIRECT
                        Permanent File named MYFILE)
    GET, TAPE2=MYFILE ... (if data set from an INDIRECT
                         Permanent File named MYFILE)
     R, TAPE2.
     GET, PLOTTER/UN=GQM6013.
     FETCH, MINNLIB/V=MNF.
     PLOTTER.
     ^{\prime} 8_{\alpha}UTILITY CARDS (without data deck)
     6.,
    ^{67}<sup>89</sup>
```
PLOTTER EXAMPLE

FAI, T40. ACCOUNT,GQM1234,ABCDE. GET,PLOTTER/UN=GQM6013. FETCH, MINNLIB/V=MNF. PLOTTER. COST.  $(7-8-9$  EOR CARD)<br>6 999 1 PROB 6 999 1 1 1 PLOTTER TEST --BY FAI  $(F4.0,5(1X,F5.1))$ <br>MONTH LINEO1 LINEO2 LINEO3 LINEO4 LINE05 1 100.7 103.3 98.1 95.1 102.7 1. 2 100.7 105.1 96.3 3 99.8 105.8 93.8 87.9 100.7 3. 4 99.4 106.5 92.3 97. 100.1 4. 5 101.1 108.1 94.1 95. 102.5<br>6 102.5 109.0 96.0 94.2 103.9 6 102.5 109.0 96.0 94,2 103.9 6. 96.3 95.2 103. 7.<br>91.8 90. 102. 8. 8 102.2 112.6 91.8 90, 102. 8. 9 100.5 107.8 93.2 10 97.1 104.7 89.5 88.9 98.0 10. 11 94.9 102.0 87.8 88.0 96. 12 99.5 104.3 94.7 94. 101.5 12. (BLANK CARD) SELECT 6 1 2 3 4 5 6 TEST FOR PLOTTER MONTH PRICE FINISH (6-7-8-9 EOF CARD)

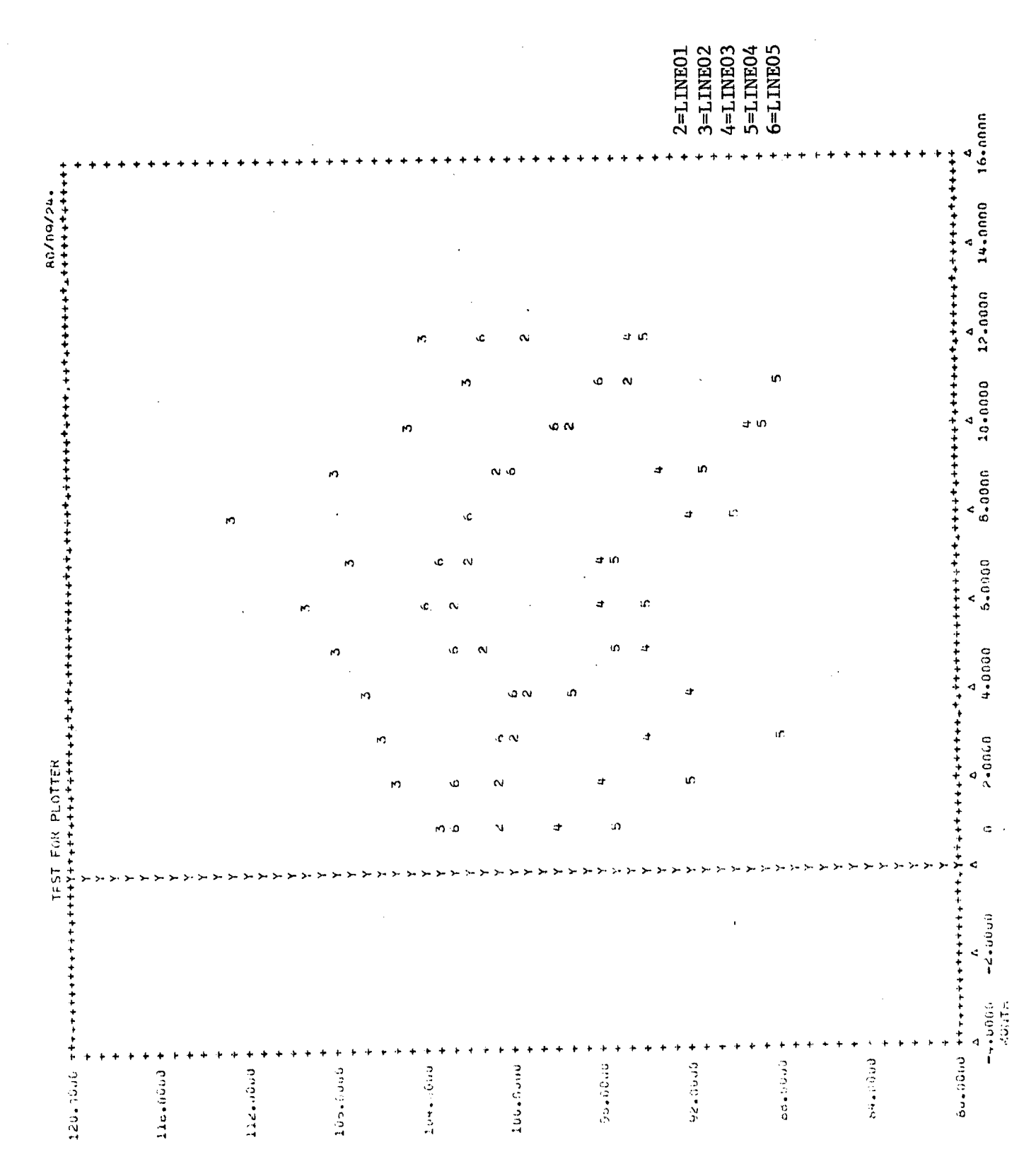

(photocopy reduced from size of 14" x 11")